- 1. Open **frames template** in Photoshop
- 2. Get the images for the first frame and open in Photoshop
- 3. To **combine** the images:
  - a. go to one of the images to add
  - b. click **Select** > **All**
  - c. click **Edit** > **Copy**
  - d. switch to **frames image** and **Edit** > **Paste**
- 4. Add call outs etc...

### Resize images:

- 1. Select the Move Tool from the left toolbar
- 2. At the TOP tick Show Transform Controls
- 3. Resize

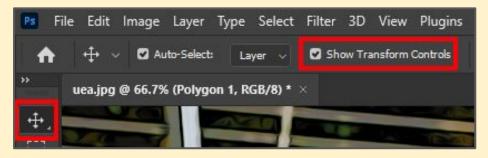

### Remove backgrounds:

1. Use the **Remove Backgrounds** resource

#### Add call outs:

1. Use the **Speech Bubbles** resource

## Organise the Stack

The Layer Stack (bottom right) is the key to this

- 1. Keep **Layer 0** (the frames) on the **TOP** (drag it up)
- 2. Once a is frame done:
  - a. **SHIFT clic**k to select all the **other** layers
  - b. Layer > Merge Layers
- 3. Then work on the next frame

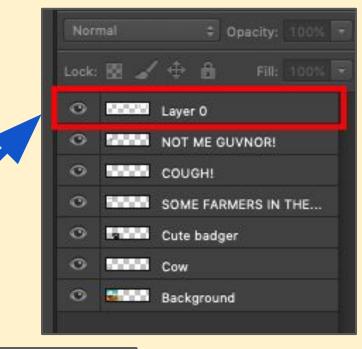

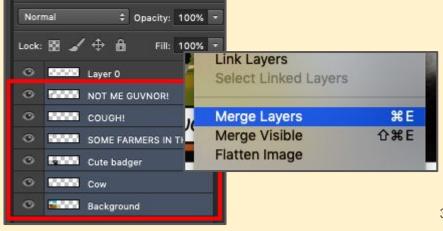

Keep Layer 0 at the top after merging visible

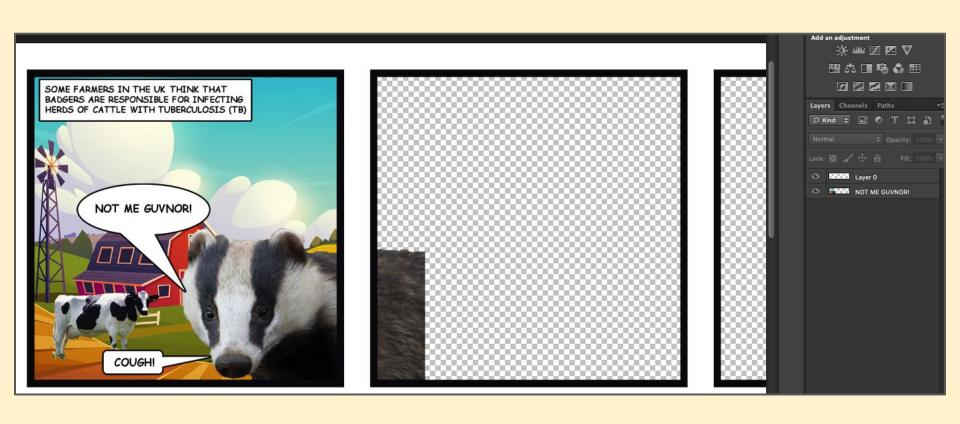